<span id="page-0-0"></span>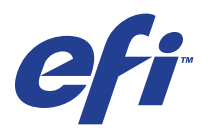

Xerox 700 Digital Color Press com Integrated Fiery® Color Server

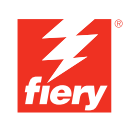

# **Exemplos de fluxo de trabalho**

© 2008 Electronics for Imaging, Inc. As informações nesta publicação estão cobertas pelos termos dos *Avisos de caráter legal* deste produto.

45072773 11 de junho de 2008

# **CONTEÚDO**

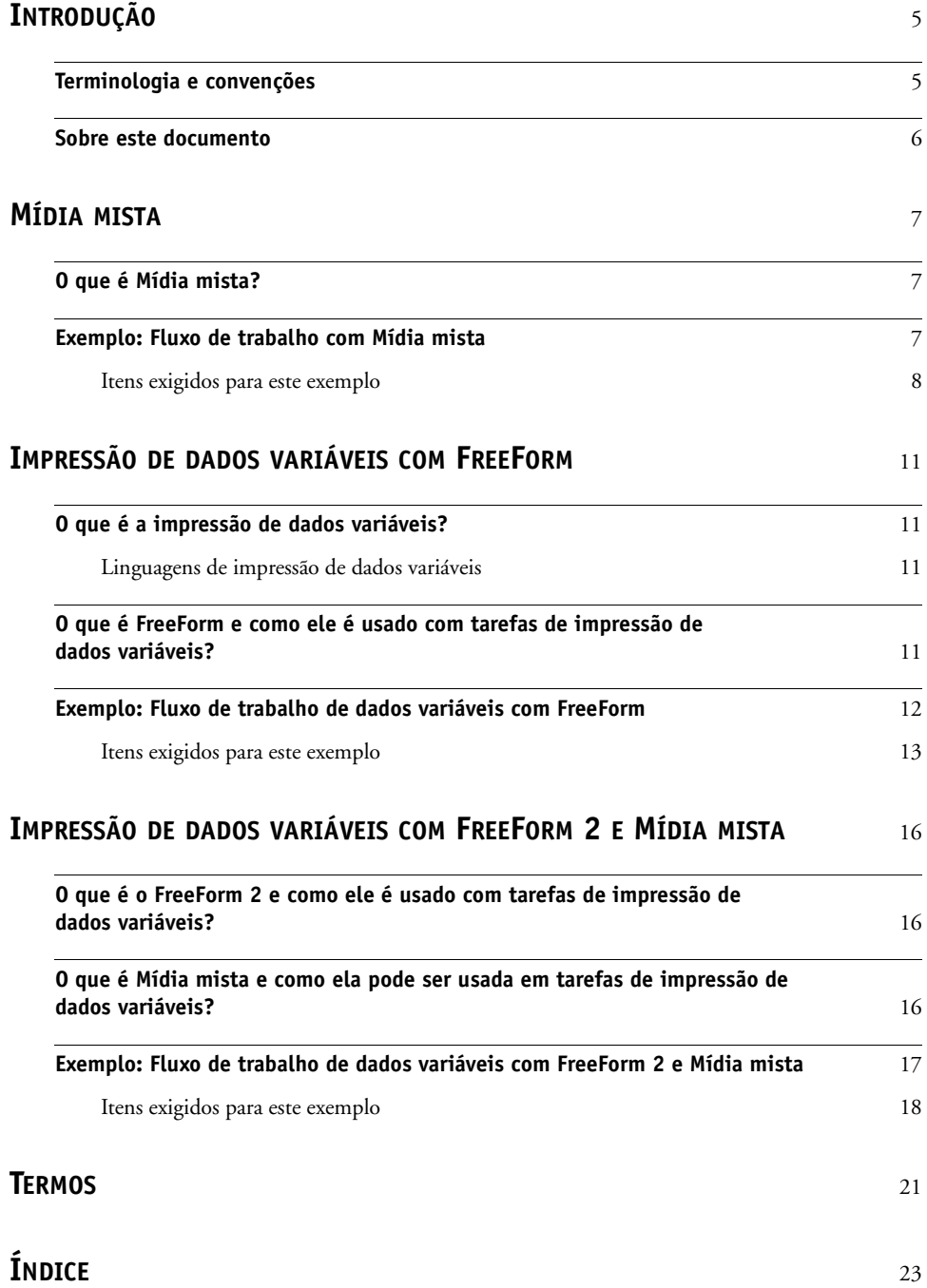

# <span id="page-4-0"></span>**INTRODUÇÃO**

Este documento fornece exemplos de cenários de impressão complexos e uma visão geral dos recursos da Xerox 700 Digital Color Press com Integrated Fiery Color Server usados nos exemplos. Os exemplos de fluxos de trabalho mostram como você pode combinar recursos para criar tarefas. Cada fluxo de trabalho inclui referências cruzadas para ajudar você a localizar mais informações sobre a execução de cada tarefa.

## <span id="page-4-1"></span>**Terminologia e convenções**

<span id="page-4-2"></span>Este documento usa a terminologia e as convenções descritas abaixo.

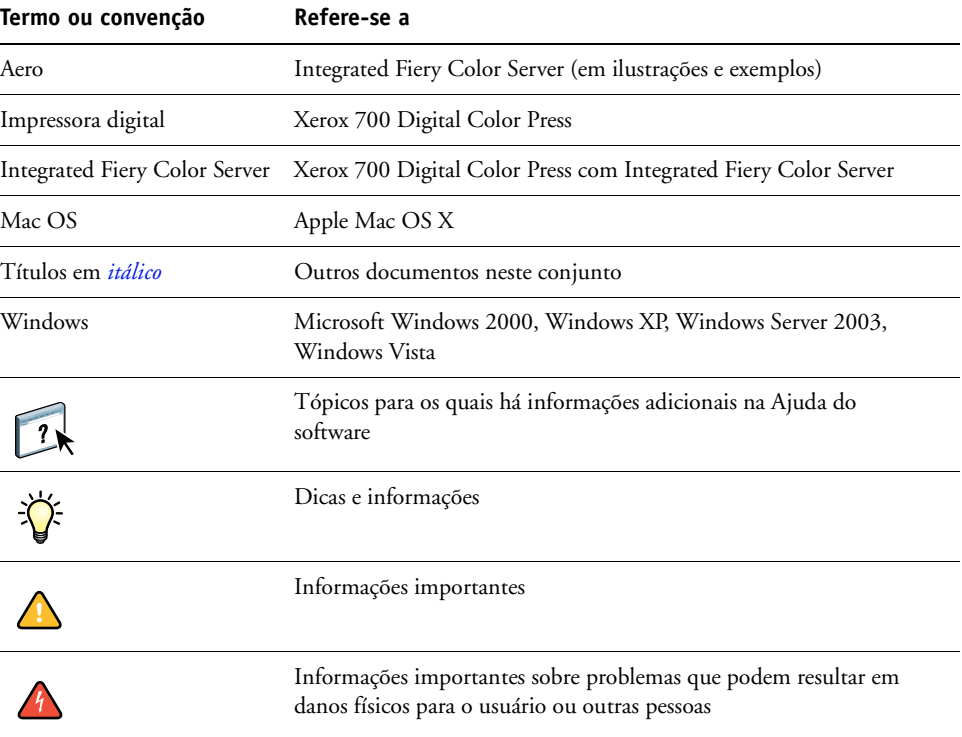

### <span id="page-5-0"></span>**Sobre este documento**

Este documento abrange os seguintes tópicos:

- Mídia mista e como ela é usada em um exemplo de fluxo de trabalho.
- Impressão de dados variáveis (VDP Variable Data Printing) com o FreeForm e como é usada em um exemplo de fluxo de trabalho com o FreeForm.
- Impressão de dados variáveis com o FreeForm2 e como é usada em um exemplo de fluxo de trabalho com dados variáveis com Mídia mista.
- Definições para aplicações populares e termos de impressão utilizados neste documento.

# <span id="page-6-3"></span><span id="page-6-0"></span>**MÍDIA MISTA**

Este capítulo apresenta uma visão geral do recurso Mídia mista e um exemplo de fluxo de trabalho que o inclui.

### <span id="page-6-4"></span><span id="page-6-1"></span>**O que é Mídia mista?**

<span id="page-6-5"></span>O recurso Mídia mista permite imprimir intervalos de páginas em tipos de mídia diferentes. Por exemplo, você pode usar Mídia mista para especificar material pesado para a capa, adicionar páginas em branco, inserir mídia colorida em determinadas páginas e especificar páginas duplex em uma única tarefa de impressão. Especifique as configurações de Mídia mista ao imprimir uma tarefa em um aplicativo com o driver de impressora. Defina e modifique as configurações de Mídia mista das tarefas já enviadas para o Integrated Fiery Color Server da Command WorkStation.

<span id="page-6-6"></span>Para obter mais informações sobre Mídia mista, consulte *Utilitários*.

### <span id="page-6-2"></span>**Exemplo: Fluxo de trabalho com Mídia mista**

Uma professora de geologia da Universidade de Ocean Crest deseja imprimir um novo livro de texto do curso para o segundo semestre. O novo livro de texto consiste em oito capítulos. Ela deseja que os alunos possam localizar as informações desejadas de forma fácil e rápida. Para garantir isso, cada divisor de capítulos do livro é impresso em mídia pesada. O texto do capítulo é impresso em mídia comum, e a capa e contracapa são impressas em mídia pesada.

A professora envia seu pedido, junto com o arquivo do livro em formato PDF (Geology101.pdf), ao departamento de produção interna da universidade.

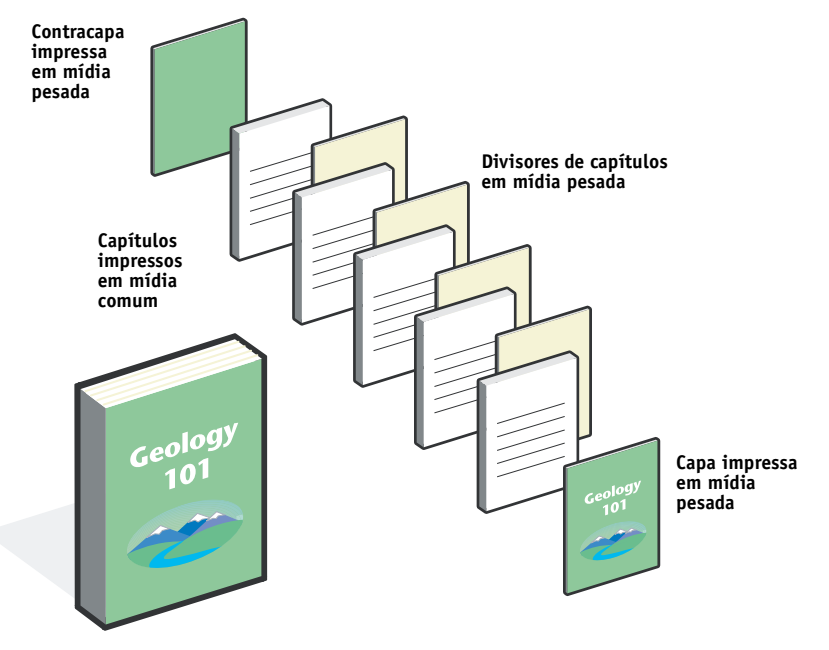

O diagrama abaixo mostra os componentes do livro de texto.

**Livro de texto finalizado**

### <span id="page-7-0"></span>**Itens exigidos para este exemplo**

- Geology101.pdf
- Integrated Fiery Color Server
- Command WorkStation com Mídia mista
- Mídia pesada para a capa e contracapa
- Mídia pesada para divisores de capítulos
- Mídia comum para o texto do capítulo

Para obter informações sobre tipos de mídia suportados, consulte *[Opções de impressão](#page-10-4)*.

**NOTA:** O Integrated Fiery Color Server tem suporte para PDF versões de 1.2 a 1.6.

### **MÍDIA MISTA 9**

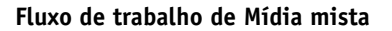

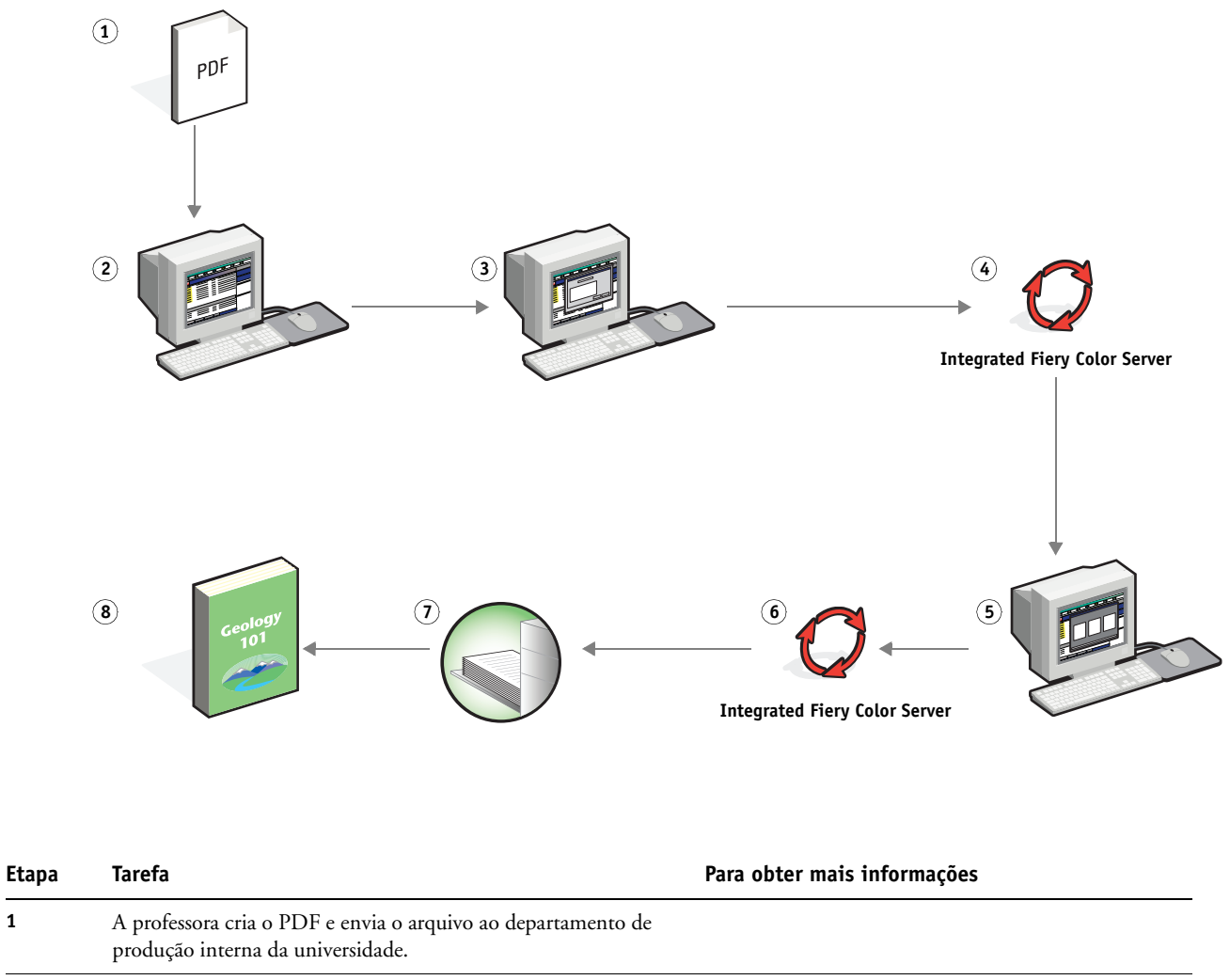

**2** O operador do departamento de produção descarrega o arquivo na Command WorkStation.

<span id="page-8-0"></span>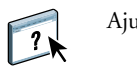

Ajuda da Command WorkStation

<span id="page-9-1"></span><span id="page-9-0"></span>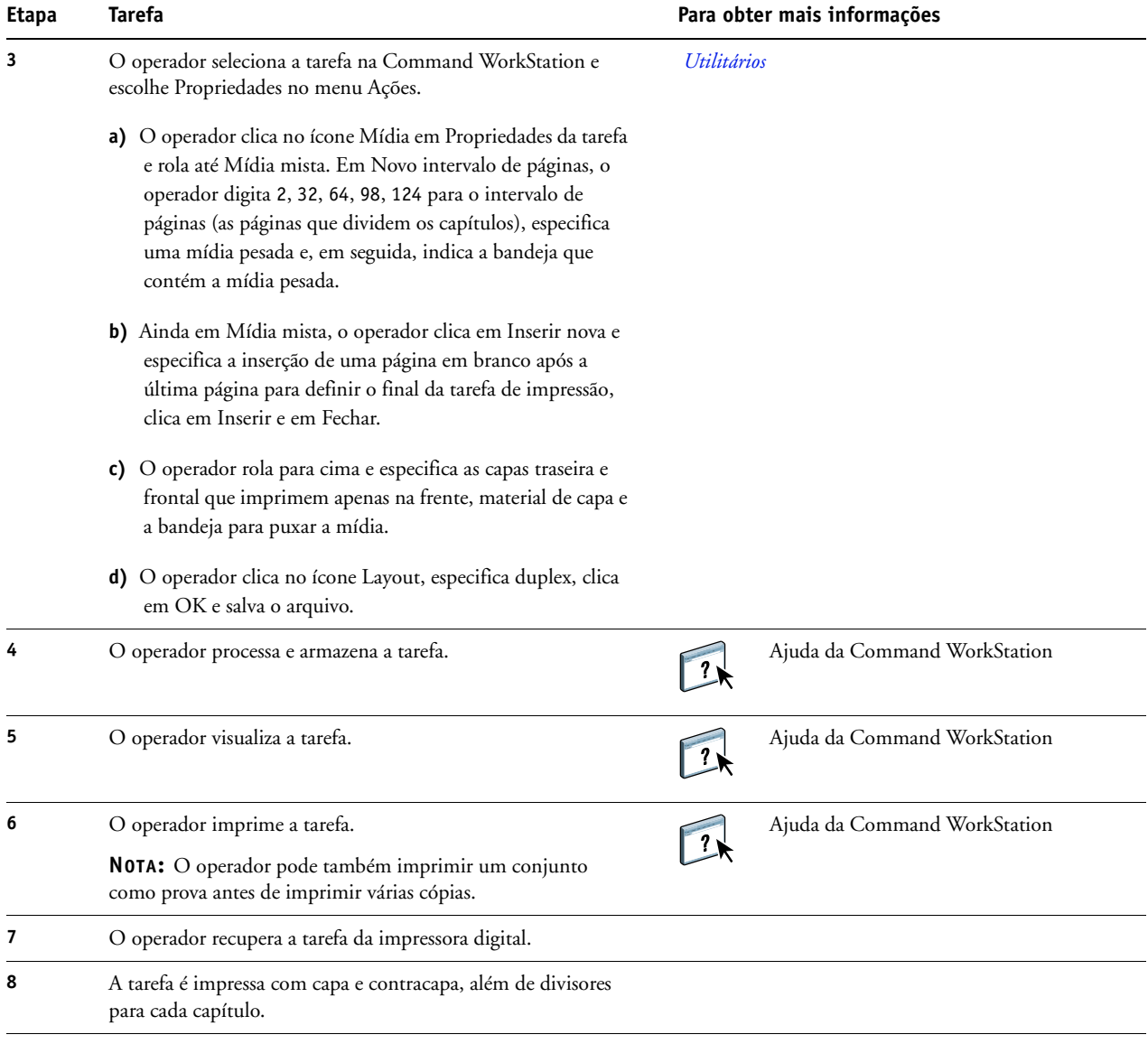

誉

<span id="page-9-2"></span>Para que seja possível usar Mídia mista na Command WorkStation, o arquivo descarregado não pode ser um arquivo rasterizado. Para remover informações de rasterização de um arquivo na Command WorkStation, clique com o botão direito do mouse no arquivo e selecione Remover dados rasterizados.

Você pode duplicar esse fluxo de trabalho com um arquivo PostScript, em vez de um PDF.

# <span id="page-10-5"></span><span id="page-10-4"></span><span id="page-10-0"></span>**IMPRESSÃO DE DADOS VARIÁVEIS COM FREEFORM**

Este capítulo fornece uma visão geral da impressão de dados variáveis e um exemplo de fluxo de trabalho que usa o FreeForm para criar uma tarefa de dados variáveis.

### <span id="page-10-1"></span>**O que é a impressão de dados variáveis?**

A impressão de dados variáveis vincula uma impressora digital a bancos de dados com o conteúdo de documentos impressos. O conteúdo pode consistir em texto e imagens (incluindo gráficos e fotografias) em formato eletrônico. Utiliza-se a impressão de dados variáveis para propaganda via mala direta ou outros tipos dirigidos de correio. Normalmente, envolve a combinação de um conjunto de elementos mestre comuns nas cópias de um documento com um conjunto de elementos variáveis que se alteram de cópia para cópia. Um exemplo é uma brochura que dá boas-vindas aos clientes pelo nome e pode incluir outras informações pessoais sobre o cliente obtidas de um banco de dados de marketing. Os elementos mestre são os elementos de fundo, as ilustrações e os blocos de texto que não se alteram nas cópias da brochura. Os elementos variáveis são o nome e outras informações específicas ao cliente.

Para obter mais informações, consulte *Impressão de dados variáveis*.

### <span id="page-10-2"></span>**Linguagens de impressão de dados variáveis**

<span id="page-10-6"></span>O Integrated Fiery Color Server é compatível com as seguintes linguagens de impressão de dados variáveis:

• FreeForm e FreeForm 2

Para obter mais informações sobre como enviar a impressão de dados variáveis ao Integrated Fiery Color Server, consulte *[Impressão de dados variáveis](#page-6-3)*.

### <span id="page-10-3"></span>**O que é FreeForm e como ele é usado com tarefas de impressão de dados variáveis?**

O FreeForm permite utilizar opções de impressão para definir e armazenar documentos com elementos mestre, chamados mestres do FreeForm, no Integrated Fiery Color Server. É possível enviar uma tarefa com elementos variáveis para o Integrated Fiery Color Server com instruções para combinar a tarefa com um determinado mestre do FreeForm.

Para obter mais informações, consulte *Impressão de dados variáveis*.

### <span id="page-11-0"></span>**Exemplo: Fluxo de trabalho de dados variáveis com FreeForm**

<span id="page-11-1"></span>A Universidade de Ocean Crest deseja promover suas três unidades por meio de uma mala direta para possíveis alunos. Os alunos poderão solicitar informações sobre os diferentes campi e programas. Esses poderão responder por meio de um cartão de resposta com porte pré-pago integrado à mala direta. O documento é personalizado com o nome e endereço do possível aluno, além de um link na Web personalizado. O design é bastante elaborado, para atrair a atenção do leitor. É impresso em papel 11 x 17 e dobrado três vezes, para ser qualificado como "carta" padrão pelos Correios.

Para criar esse tipo de mala direta, o departamento de produção interna decide usar os recursos de cache do FreeForm. O FreeForm permite armazenar na memória uma versão rasterizada do formato gráfico elaborado, pois esses elementos são comuns a todas as páginas (um único envio e processamento). O texto variável (endereço, nome e link na Web) é impresso separadamente e intercalado com o formato no Integrated Fiery Color Server.

O departamento de produção cria o documento mestre com todos os elementos comuns e salva o arquivo como um PDF (College\_Master.pdf). Em seguida, cria o documento variável no Microsoft Word (College\_Variable.doc) e vincula as informações variáveis ao arquivo de banco de dados (College\_data.xls).

**NOTA:** Nenhum software de impressão variável especializado é usado para criar essa tarefa. É possível usar qualquer aplicativo de layout de página para criar o mestre do FreeForm e qualquer função de intercalação de correio, como Mala direta no Microsoft Word, para criar e imprimir os dados variáveis.

Para obter mais informações sobre como usar o recurso Mala direta no Microsoft Word, consulte a documentação do Microsoft Word.

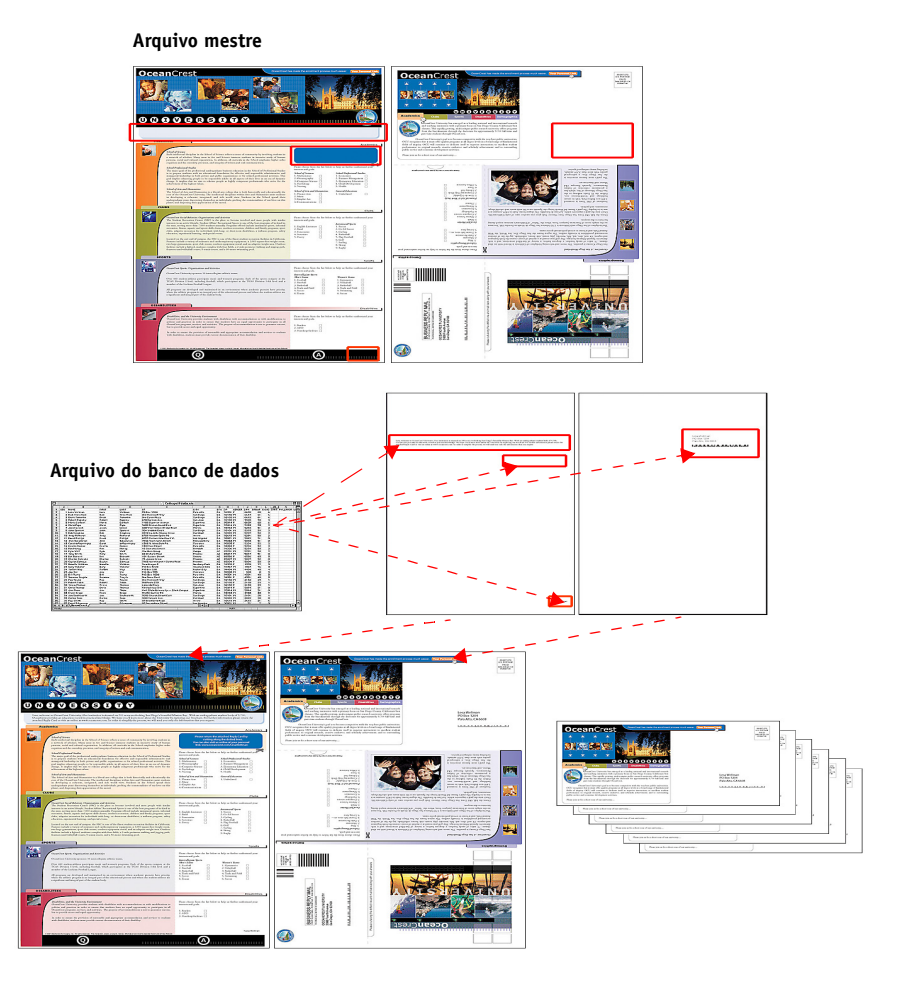

O diagrama abaixo mostra os componentes da mala direta.

### <span id="page-12-0"></span>**Itens exigidos para este exemplo**

- College\_Master.pdf
- College\_Variable.doc
- College\_data.xls
- Integrated Fiery Color Server
- Driver de impressora do Integrated Fiery Color Server com FreeForm
- Um computador com Adobe Acrobat, Microsoft Word e Microsoft Excel instalados

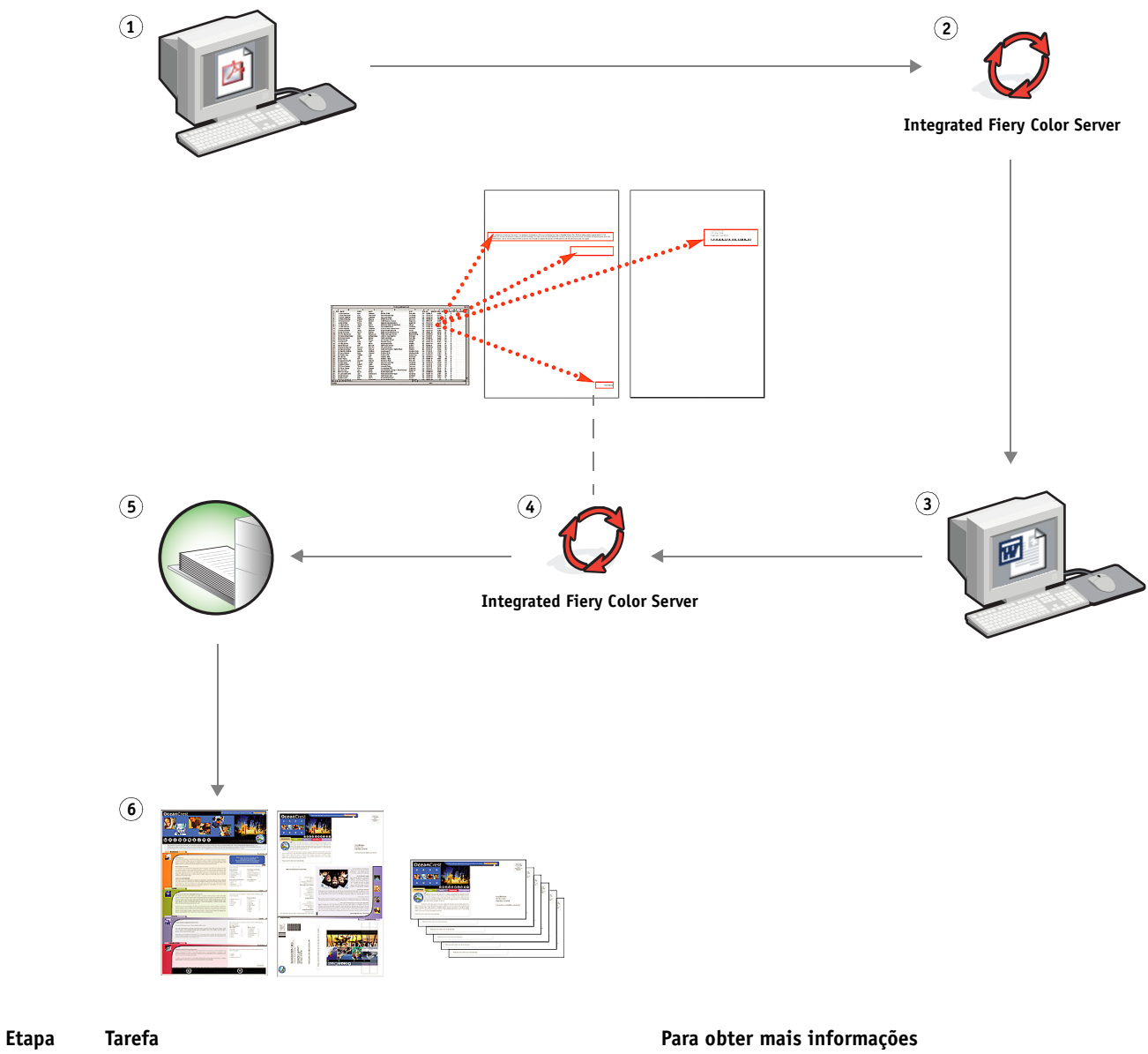

**Fluxo de trabalho de impressão de dados variáveis com FreeForm** 

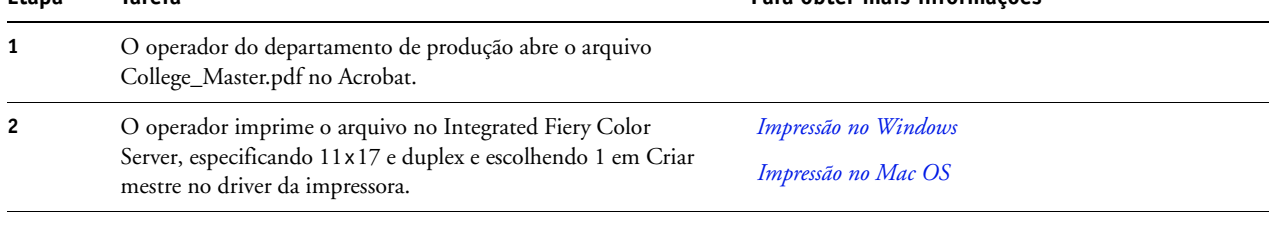

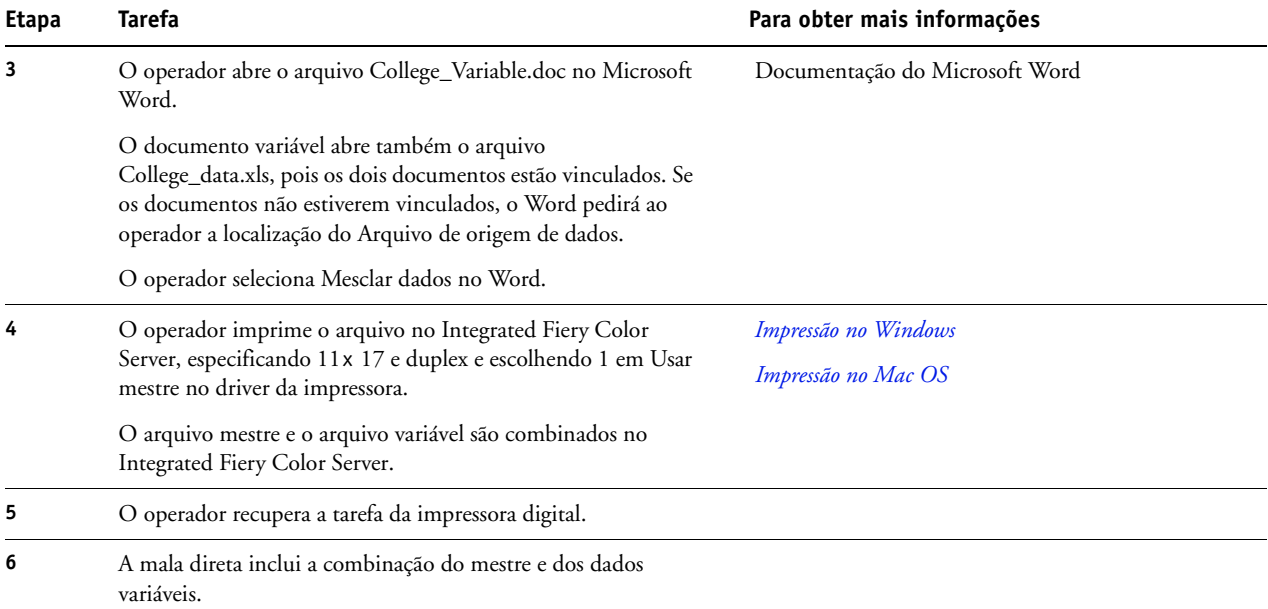

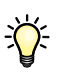

Alguns elementos do mestre e das informações variáveis devem coincidir. Por exemplo, o tamanho de página e a orientação devem coincidir. Para obter uma lista completa, consulte *Impressão de dados variáveis*.

Não é possível enviar tarefas do FreeForm para a conexão Direta.

Se a Comunicação de duas vias estiver ativada no driver da impressora, o driver poderá detectar quais mestres já estão no Integrated Fiery Color Server. Você pode usar mestres do FreeForm armazenados na freqüência que desejar, com vários conjuntos de elementos variáveis. Para obter mais informações sobre a Comunicação de duas vias, consulte *Impressão no Windows*.

Se o administrador limpar o Integrated Fiery Color Server, todos os mestres do FreeForm serão excluídos. Para obter mais informações sobre funções de administração, consulte *Configuração e instalação*.

# <span id="page-15-0"></span>**IMPRESSÃO DE DADOS VARIÁVEIS COM FREEFORM 2 E MÍDIA MISTA**

Este capítulo fornece uma visão geral de como usar Mídia mista com tarefas de impressão de dados variáveis e um exemplo de fluxo de trabalho que usa a impressão de dados variáveis e Mídia mista.

### <span id="page-15-1"></span>**O que é o FreeForm 2 e como ele é usado com tarefas de impressão de dados variáveis?**

<span id="page-15-4"></span><span id="page-15-3"></span>O FreeForm 2 aumenta a funcionalidade do FreeForm (consulte ["Impressão de dados](#page-10-5)  [variáveis com FreeForm" na página 11\)](#page-10-5). O FreeForm 2 requer um aplicativo de impressão de dados variáveis de terceiros com suporte à tecnologia FreeForm 2, como o Atlas PrintShop Mail. Com o aplicativo de terceiros e o FreeForm 2, você pode criar mestres de diversas páginas, o que permite personalizar mais os documentos. Você pode utilizar também qualquer mestre criado em outro aplicativo e, em seguida, utilizar um aplicativo de terceiros que suporte o FreeForm, como o PrintShop Mail, para combinar as informações de design e do banco de dados.

Diversos mestres permitem definir mais de um arquivo mestre para a tarefa, obtendo informações variáveis do mesmo banco de dados. Por exemplo, se você tiver uma empresa de aluguel de filmes, poderá manter um banco de dados de nomes de clientes e os últimos cinco filmes alugados pelo cliente, divididos por gênero. Como promoção, você poderá enviar um talão de cupons com o novo lançamento de filme na capa. É preciso personalizar a mala direta com um filme de gênero semelhante ao último filme alugado pelo cliente. As informações variáveis, como os nomes e endereços dos clientes, sempre são obtidas do banco de dados. Entretanto, as diferentes imagens de filmes são definidas por diversos mestres.

<span id="page-15-5"></span>Para obter mais informações sobre o FreeForm 2, consulte *Impressão de dados variáveis*.

### <span id="page-15-2"></span>**O que é Mídia mista e como ela pode ser usada em tarefas de impressão de dados variáveis?**

O recurso Mídia mista permite imprimir intervalos de páginas em tipos de mídia diferentes. Para obter mais informações, consulte ["O que é Mídia mista?" na página 7.](#page-6-4)

A impressão de dados variáveis vincula uma impressora digital a bancos de dados com o conteúdo de documentos impressos. Para obter mais informações, consulte ["Impressão de](#page-10-5)  [dados variáveis com FreeForm" na página 11](#page-10-5).

Use tarefas de impressão de dados variáveis com Mídia mista para criar tarefas personalizadas, como malas diretas. Por exemplo, use as informações variáveis para criar livretos de mala direta que saúdam os clientes por nome e imprima a capa do livreto em uma mídia diferente daquela do corpo da mala direta.

<span id="page-16-2"></span>A Mídia mista especificada para a tarefa é aplicada a cada registro, em relação ao início do registro. Por exemplo, se Mídia mista for definida para imprimir a Página 1 com material de capa, a primeira página de cada registro será impressa em material de capa.

### <span id="page-16-0"></span>**Exemplo: Fluxo de trabalho de dados variáveis com FreeForm 2 e Mídia mista**

<span id="page-16-1"></span>Para anunciar sua nova linha de estilos infantis, a Banana Rama criou uma mala direta promocional direcionada a clientes de acordo com etnia, sexo e idade. A empresa compilou um banco de dados de clientes por nome e atributos, como etnia, sexo e idade. Para a mala direta promocional, a Banana Rama também obtém informações de um banco de dados de conteúdo com imagens de meninos e meninas de diferentes idades e etnias vestidos com as novas roupas da Banana Rama, além de imagens dos brinquedos preferidos dessas crianças e gráficos de fundo. Com um aplicativo de dados variáveis, como o PrintShop Mail e imagens correspondentes ao público-alvo, a Banana Rama cria, em uma única impressão, uma mala direta voltada para os pais de meninas entre 7 e 10 anos e malas diretas personalizadas voltadas para os pais de meninos de várias faixas etárias. As malas diretas apresentam imagens de crianças da faixa etária desejada vestidas com roupas da Banana Rama e brincando com seus brinquedos favoritos.

Cada mala direta promocional inclui uma folha de capa com o nome do cliente e um cupom de desconto. A linha de vestuário infantil feminino da Banana Rama é mais ampla, assim as malas diretas direcionadas às meninas incluem páginas adicionais que anunciam a moda infantil feminina.

Como o tamanho da mala direta promocional pode variar, dependendo se for para meninos ou meninas, uma página em branco é adicionada entre as malas diretas para indicar o início de cada uma.

A loja de impressão que recebeu o pedido de mala direta da Banana Rama primeiro cria o mestre e o documento variável no Atlas PrintShop Mail para criar um arquivo de projeto .psm. Para obter mais informações sobre o PrintShop Mail, consulte a documentação que acompanha o aplicativo.

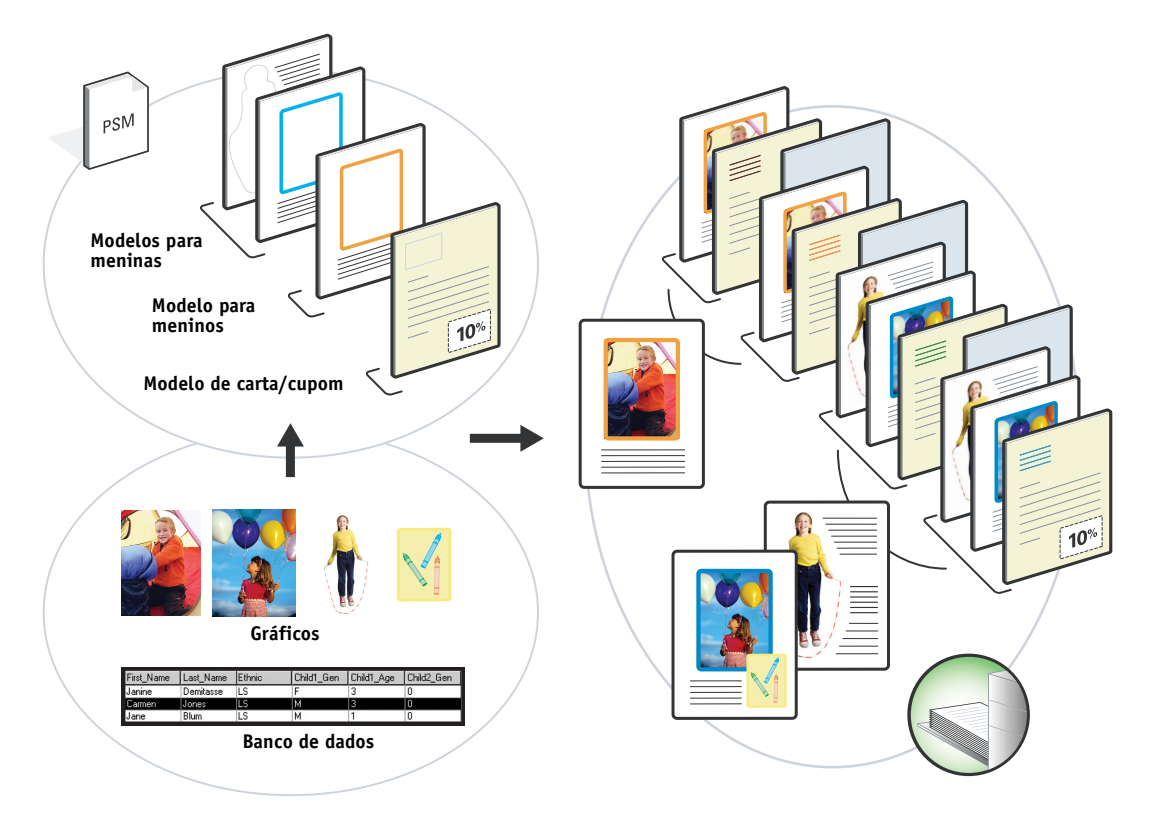

O diagrama abaixo mostra os componentes da mala direta.

### <span id="page-17-0"></span>**Itens exigidos para este exemplo**

- Atlas PrintShop Mail
- FreeForm 2
- BananaRama.psm
- BananaRama\_V.ps
- Integrated Fiery Color Server
- Command WorkStation com Mídia mista
- Material de capa
- Mídia comum

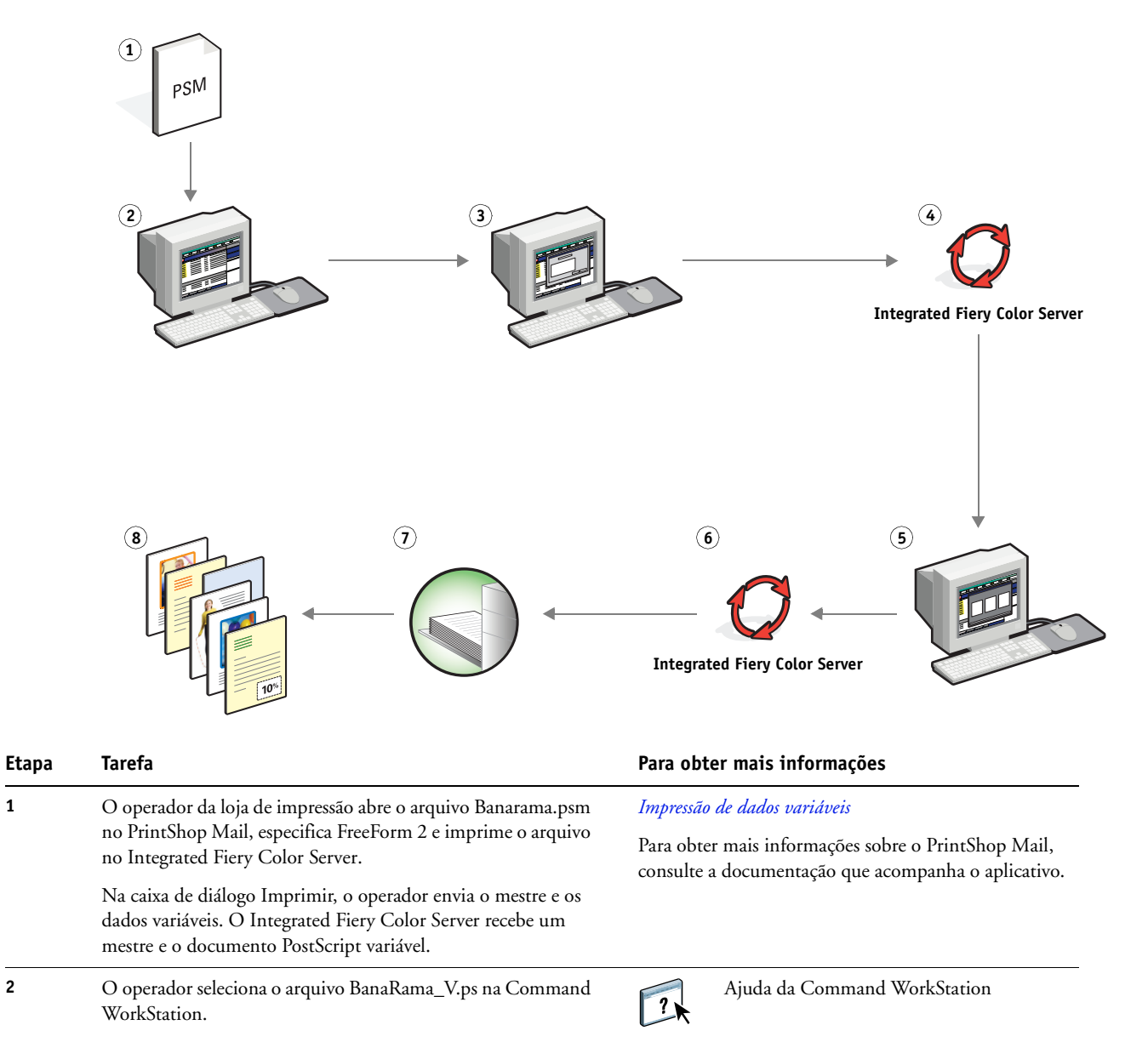

### **Fluxo de trabalho de dados variáveis com FreeForm 2 e Mídia mista**

<span id="page-19-1"></span><span id="page-19-0"></span>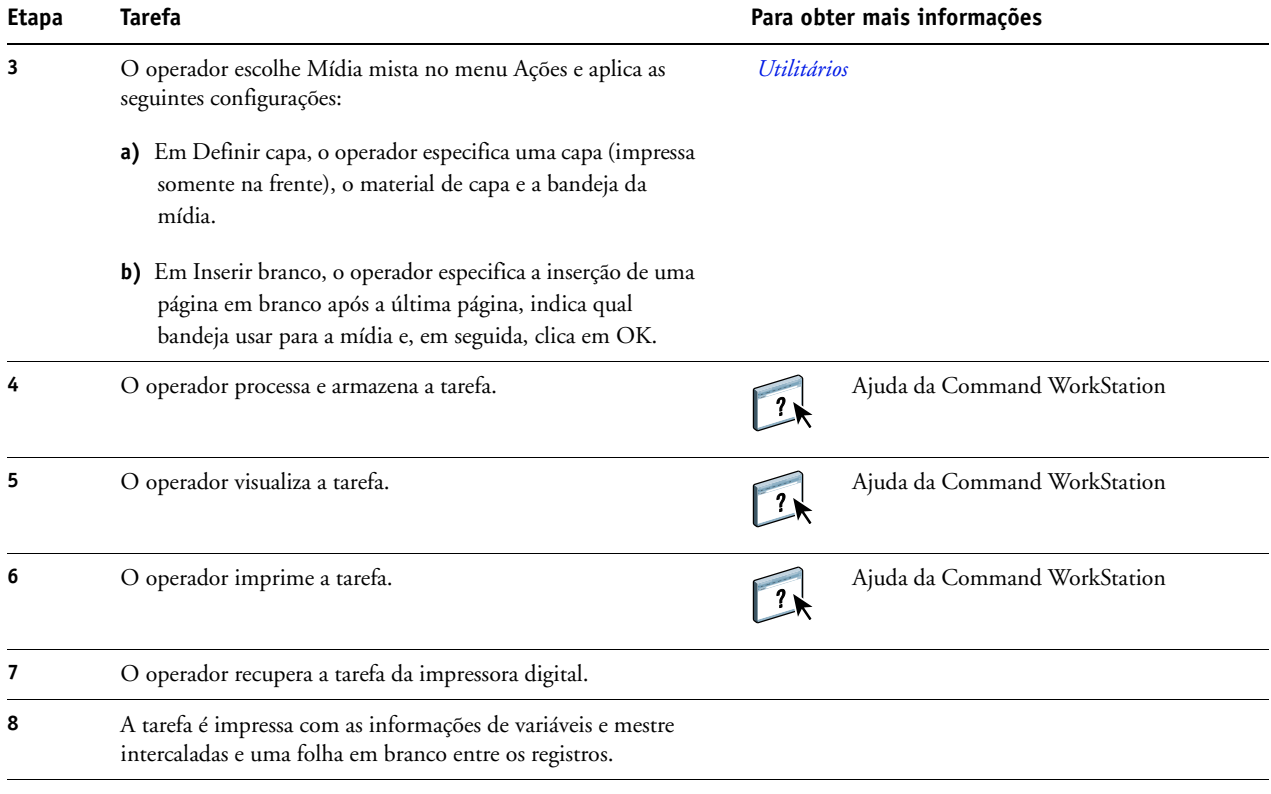

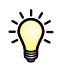

<span id="page-19-2"></span>Alguns elementos do mestre e das informações variáveis devem coincidir. Por exemplo, o tamanho de página e a orientação devem coincidir. Para obter uma lista completa, consulte *Impressão de dados variáveis*.

# <span id="page-20-0"></span>**TERMOS**

### **Componente**

<span id="page-20-2"></span><span id="page-20-1"></span>Na impressão de dados variáveis, um elemento como texto, gráfico ou fotografia impresso em uma página.

### **Elementos mestre**

Usados na impressão de dados variáveis com elementos variáveis. Dados reutilizáveis que são comuns em cópias de um documento.

### **Elementos variáveis**

<span id="page-20-3"></span>Usados na impressão de dados variáveis com elementos mestre. Dados que se alteram em cópias de um documento.

### **EPS (Encapsulated PostScript)**

<span id="page-20-5"></span><span id="page-20-4"></span>Formato de arquivo PostScript desenvolvido para ser incorporado em outro fluxo PostScript.

### **Ferramenta de criação**

Aplicativo de software usado para criar texto ou imagens ou para definir formatos para documentos.

### **FreeForm**

<span id="page-20-6"></span>Tecnologia de impressão de dados variáveis que funciona com soluções de impressão de dados variáveis. Permite que dados usados muitas vezes em uma tarefa de impressão de dados variáveis sejam processados somente uma vez, o que faz com que uma impressora digital seja executada à velocidade nominal ou próximo a isso.

### **FreeForm 2**

<span id="page-20-7"></span>O FreeForm 2 amplia a tecnologia do FreeForm, permitindo determinar condições de páginas e regras para impressão de uma tarefa que contém várias páginas mestres. Ao contrário do FreeForm, o FreeForm 2 exige um aplicativo de impressão de dados variáveis com suporte específico para o FreeForm 2.

### **Imagem rasterizada**

<span id="page-20-8"></span>Representação eletrônica de uma página ou imagem usando uma grade de pontos chamados pixels.

### **Mídia mista**

<span id="page-20-9"></span>Recurso que permite imprimir intervalos de páginas em tipos de mídia diferentes.

### **PDF (Portable Document Format)**

<span id="page-21-1"></span>Uma especificação de formato de arquivo aberto que descreve texto e gráficos em documentos.

### **PostScript**

<span id="page-21-2"></span>Uma linguagem de descrição de páginas independente de dispositivo usada para imprimir e exibir figuras e texto. O PostScript 3 inclui várias melhorias das versões mais antigas do PostScript, inclusive melhoria na qualidade da imagem.

### **Rasterização**

<span id="page-21-3"></span><span id="page-21-0"></span>O processo de conversão de código que descreve texto e gráficos no formato compreendido pelo "mecanismo de impressão" de uma impressora para imprimi-los em uma página.

### **VDP (Variable Data Printing)**

Tecnologia digital que vincula mecanismos de impressão a bancos de dados do conteúdo de documentos impressos para imprimir páginas cujo conteúdo varia.

### **ÍNDICE 23**

# <span id="page-22-1"></span><span id="page-22-0"></span>**ÍNDICE**

### **A**

[Atlas PrintShop Mail 16](#page-15-3)

### **C**

[componente 21](#page-20-1)

### **D**

[dados variáveis, impressão 22](#page-21-0) [com mídia mista 17](#page-16-1) [exemplo de fluxo de trabalho 12](#page-11-1) [linguagens 11](#page-10-6) [Definir Intervalo de páginas 20](#page-19-0) [download de arquivos 9](#page-8-0)

### **E**

[elementos mestre 21](#page-20-2) [elementos variáveis 21](#page-20-3) [Encapsulated PostScript \(EPS\) 21](#page-20-4)

### **F**

[Ferramenta de criação 21](#page-20-5) [FreeForm 21](#page-20-6) [exemplo de fluxo de trabalho 12](#page-11-1) [FreeForm 2 16,](#page-15-4) [21](#page-20-7) [com mídia mista 17](#page-16-1) [exemplo de fluxo de trabalho 17](#page-16-2)

### **I**

[imagem rasterizada 21](#page-20-8) [Inserir branco 20](#page-19-1) [Inserir branco em mídia mista 10](#page-9-0)

### **M**

[mídia mista 7,](#page-6-5) [21](#page-20-9) [acesso da Command WorkStation 10](#page-9-1) [com impressão de dados variáveis 16](#page-15-5) [Definir Intervalo de páginas 20](#page-19-0) [exemplo de fluxo de trabalho 7](#page-6-6) [exemplo de fluxo de trabalho com](#page-16-1)  FreeForm 2 17 [Inserir branco 10,](#page-9-0) [20](#page-19-1)

### **P**

[PDF 22](#page-21-1) [PostScript 22](#page-21-2)

### **R**

[rasterização 22](#page-21-3)

### **T**

[terminologia 5](#page-4-2)

### **V**

[Visualizar tarefa 20](#page-19-2) [Visualizar tarefa na Command WorkStation 10](#page-9-2)